## HOW TO USE OP-928 PORTABLE AXLE SCALES

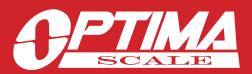

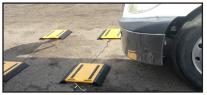

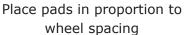

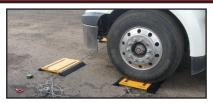

Drive 1st axle over pads

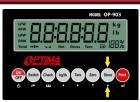

Press STORE

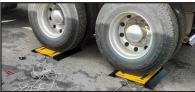

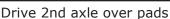

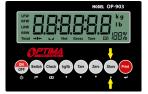

Press STORE

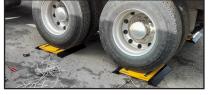

Drive 3rd axle over pads

(PF - 21

[MPRE 5]

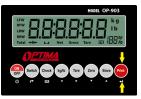

Press PRINT

## STEP BY STEP INSTRUCTIONS TO USE ACCUMULATIVE WEIGHING MODE

- In the F3 menu set the printing format to "2"
- In this mode you have the option of using 2 or 4 pads
- The Print mode must be set to manual to function correctly [PM  $\square$ ]
- Drive axle on weighing pads
- Press the "STORE" key to accumulate the axle's weight and print the axle's data
- · Repeat steps until all axles have been weighed
- Then press the "PRINT" key to accumulate weights and print the total

**EXAMPLE**: There are 2 weighing pads connected to the indicator to weigh a truck with three axles.

- 1. The pads should connect with LFW, RFW interfaces
- 2. Parameter settings: F1 Working Mode setting: "2"  $[M_bdE]$

F3 Printing Format setting: "2" [PF - 2] F3 Printing Mode setting: "0" [PM -  $\square$ ]

F3 Axle Number setting: "3" [RLE-[]3]

- 3. Measure spacing between tire sets in an axle and place weighing pads accordingly
- 4. Drive the first axle of the truck on the weighing pads. When stable press the "**STORE**" key to begin accumulation by storing the weight data and printing the first axle's results
- 5. Drive the second axle of the truck on the weighing pads and when stable press the "STORE" key to accumulate and store the second weight data and print the second axle's results
- 6. Drive the third axle of the truck on the weighing pads and when stable press the "**STORE**" key to accumulate and store the third weight data and print the third axle's results
- 7. Then press the "**PRINT**" key to accumulate all three axle weights and print the total weight of the truck

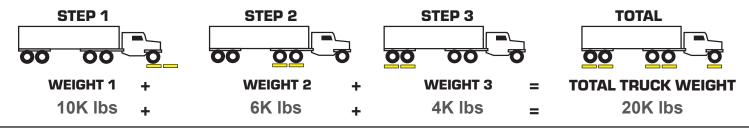